## ประชาสัมพันธ์ การให้บริการ E-Service

avoi. 478

้ขององค์การบริหารส่วนตำบลห้วยไร่ โดยประชาชน ้สามารถเข้าใช้งานได้จากหน้าเว็บไซต์ของหน่วยงาน ดังนี้

1. เข้าเว็บไซต์ อบต.ห้วยไร่

<https://www.huayraisao.go.th/index.php>

- 2. เข้าไปที่เมนู **"E-Service"** กรอกข้อมูลให้ถูกต้อง ครบถ้วน ก่อนกดส่งข้อมูล
- 3. สำหรับคู่มือการใช้งาน อยู่ในหน้าเมนู E-Service ชื่อว่า "คู่มือการใช้งานระบบ E-Service"

## E-service

E-service

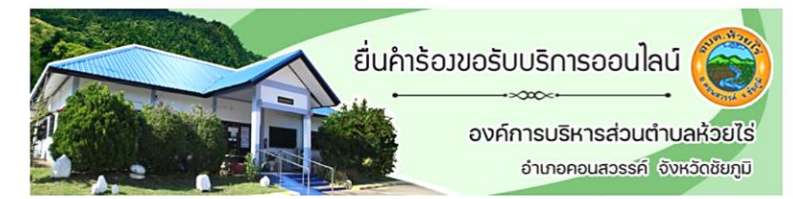

คลิกเพื่ออ่าน >>> คู่มือการใช้งานระบบ E-Service

## บริการยื่นคำร้องขอรับบริการออนไลน์

- ขั้นตอนการใช้บริการ 1. ประชาชนกรอกข้อมูลแจ้งรับบริการ
- 2. หน่วยงานรับเรื่อง
- 3. หน่วยงานดำเนินการ 4. หน่วยงานแจ้งผลการดำเนินการ
- ท่าบสาบารถยื่บคำร้องขอรับบริการออบไลบ์ผ่าบช่องทาง coocle form